## **Design for Learning WebEx Meeting Center Quick Start Guide**

## **Moderating a Meeting**

- 1. This guide is for use with desktop or laptop computer browsers. If you are using a mobile device, you'll need to download the WebEx Meetings app for iOS or Android.
- 2. **Begin at least 10 minutes** before meeting start time in case you need to troubleshoot problems
- 1. Visi[t https://scrlcmeetings.webex.com/mw3000/mywebex/default.do?siteurl=scrlcmeetings](https://scrlcmeetings.webex.com/mw3000/mywebex/default.do?siteurl=scrlcmeetings) and **login** ahaha on the upper right. Cisco WebEx

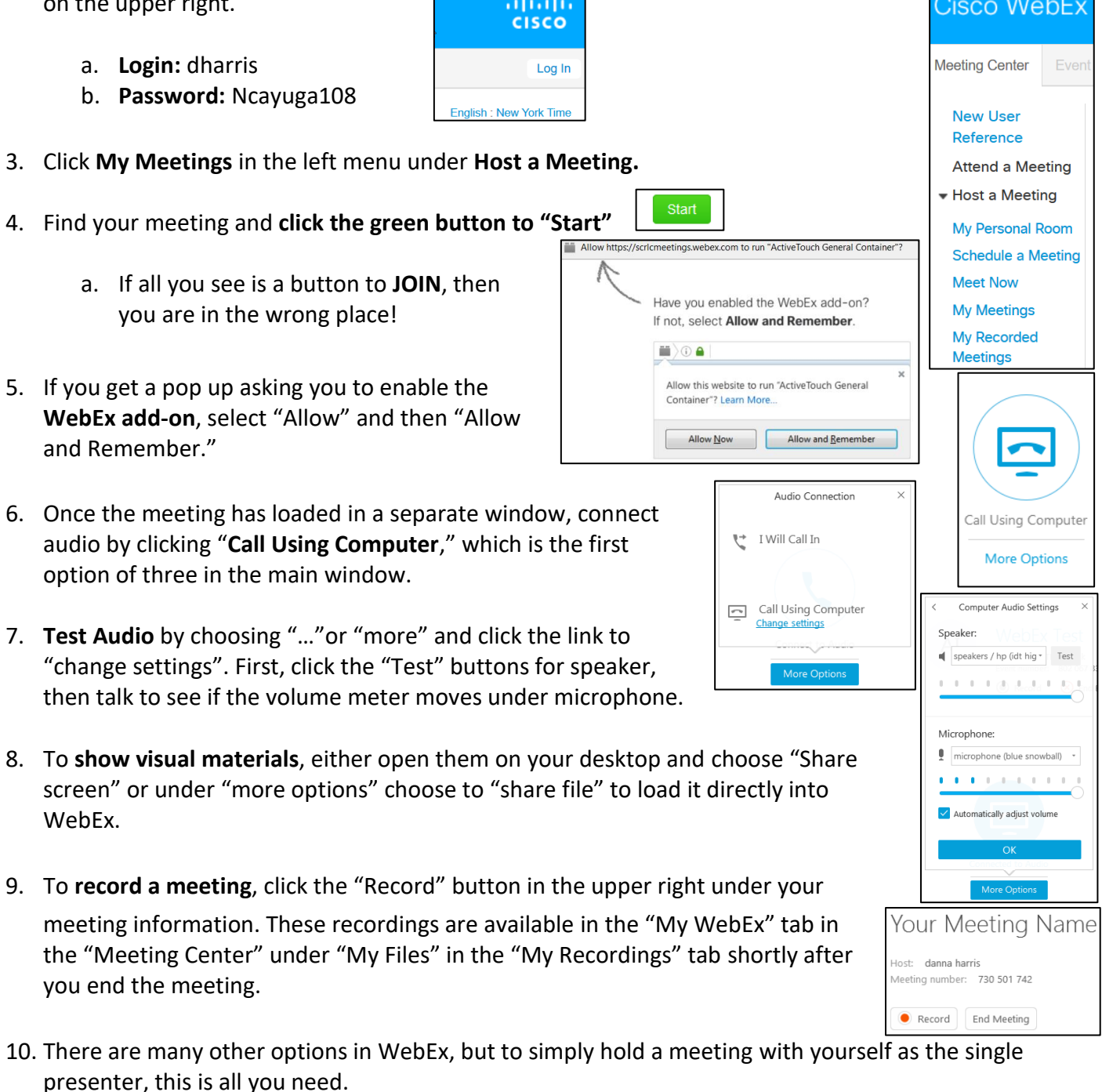

11. When the meeting is over, choose to "**End Meeting**" in the upper right under your meeting information.

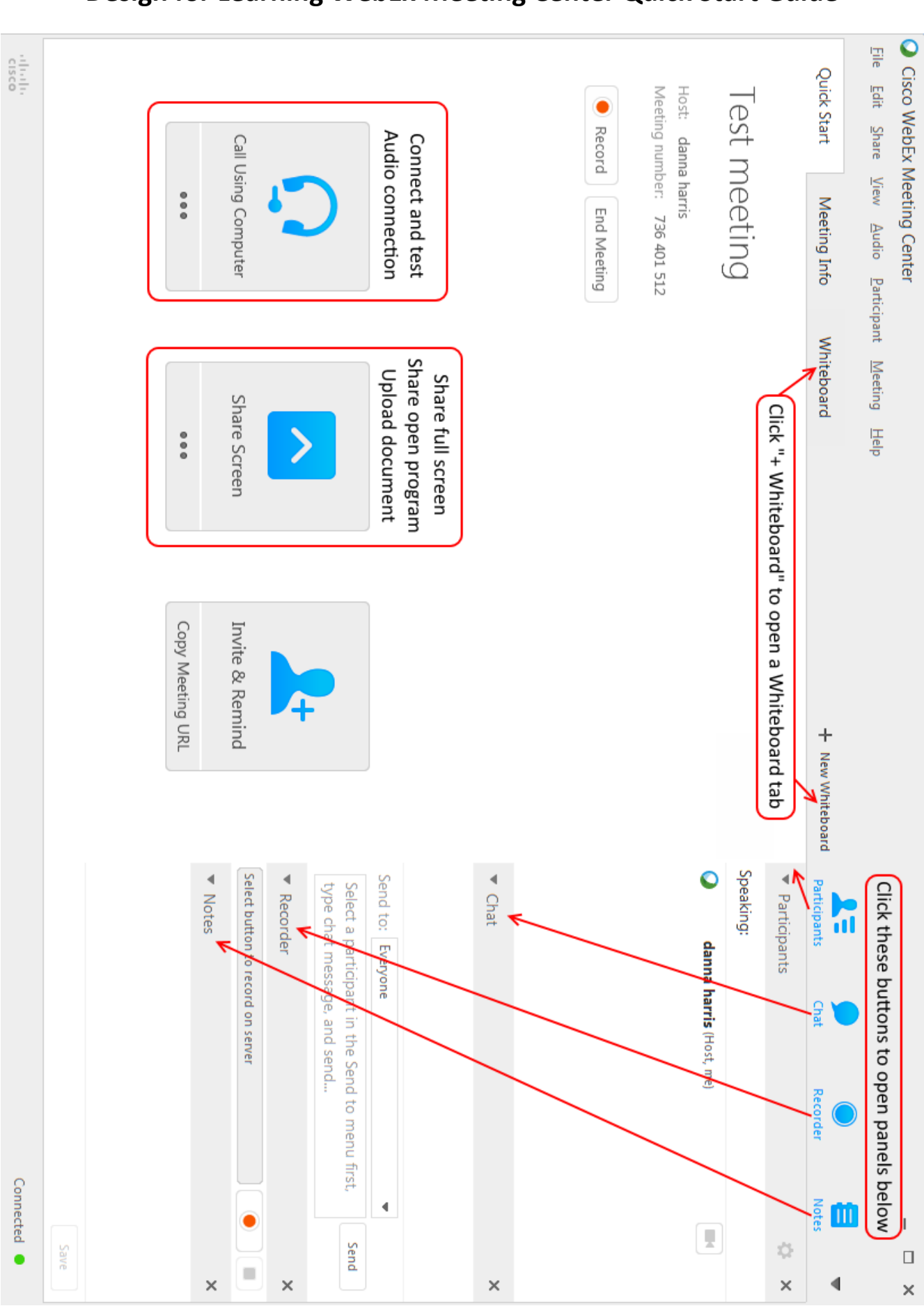

## **Design for Learning WebEx Meeting Center Quick Start Guide**